# SIAFI Sistema Integrado de<br>do Governo Federal

# **Manual do Usuário**

**GERCOMP - Realizar Compromissos Parcialmente**

Data e hora de geração: 23/12/2024 12:39

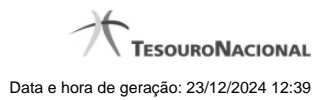

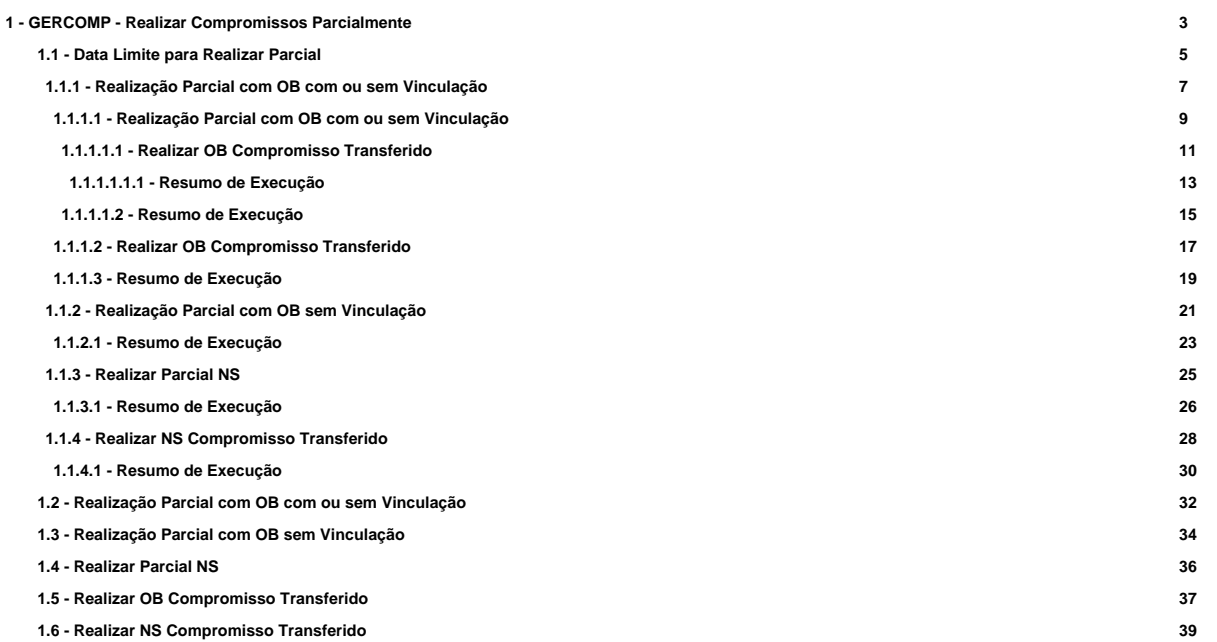

# **1 - GERCOMP - Realizar Compromissos Parcialmente**

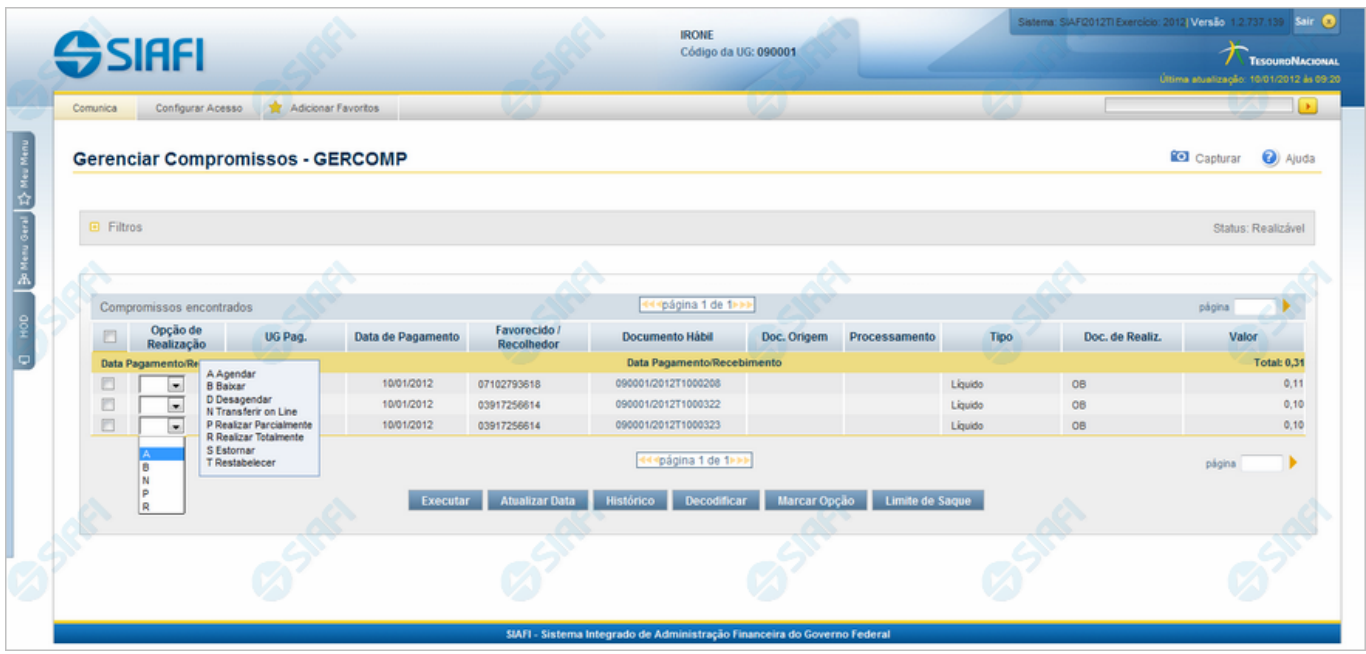

#### **D - Desagendar**

Nesse formulário você pode solicitar, de uma só vez, os seguintes tipos de realização para os compromissos consultados

- 1. A Agendar
- 2. B Baixar
- 3. D Desagendar
- 4. N Transferir On-line
- 5. P Realizar Parcialmente
- 6. R Realizar Totalmente
- 7. S Estornar
- 8. T Restabelecer

Quando há várias páginas com compromissos, você pode inclusive solicitar a realização de compromissos listados em páginas diferentes.

O sistema realiza cada compromisso com a opção indicada para o mesmo, na sequência das linhas de realização informadas, e, ao finalizar a realização, apresenta um resumo das realizações efetivadas.

# **Sobre a Realização Parcial de Compromissos**

A realização de compromisso é dita parcial quando a operação é aplicada sobre parte do valor do compromisso, só sendo permitida para compromissos que realizam por OB (Ordem Bancária) ou por NS (Nota de Sistema).

No caso de compromisso realizado por OB, você precisará informar o valor que deseja realizar do Compromisso para cada combinação de Empenho, Subitem, Fonte de Recurso e Categoria de Gasto existente no Compromisso.

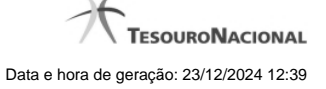

4

Informações de Vinculação de Pagamento são necessárias para compromissos que realizam por OB, exceto no caso em que o compromisso seja relacionado a empenhos do tipo Contra-Entrega.

#### **Próximas Telas**

[Data Limite para Realizar Parcial](http://manualsiafi.tesouro.gov.br/contas-a-pagar-e-a-receber/compromissos/gerenciar-compromissos/p-realizar-parcialmente/informar-nova-data-limite) [Realizar Parcial OB com Vinculação](http://manualsiafi.tesouro.gov.br/contas-a-pagar-e-a-receber/compromissos/gerenciar-compromissos/p-realizar-parcialmente/realizar-parcial-ob-com-vinculacao) [Realizar Parcial OB sem Vinculação](http://manualsiafi.tesouro.gov.br/contas-a-pagar-e-a-receber/compromissos/gerenciar-compromissos/p-realizar-parcialmente/realizar-parcial-ob-sem-vinculacao) [Realizar Parcial NS](http://manualsiafi.tesouro.gov.br/contas-a-pagar-e-a-receber/compromissos/gerenciar-compromissos/p-realizar-parcialmente/realizar-parcial-ns) [Realizar OB Compromisso Transferido](http://manualsiafi.tesouro.gov.br/contas-a-pagar-e-a-receber/compromissos/gerenciar-compromissos/p-realizar-parcialmente/compromisso-transferido-por-ob) [Realizar NS Compromisso Transferido](http://manualsiafi.tesouro.gov.br/contas-a-pagar-e-a-receber/compromissos/gerenciar-compromissos/p-realizar-parcialmente/compromisso-transferido-por-ns)

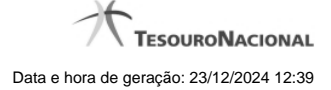

# **1.1 - Data Limite para Realizar Parcial**

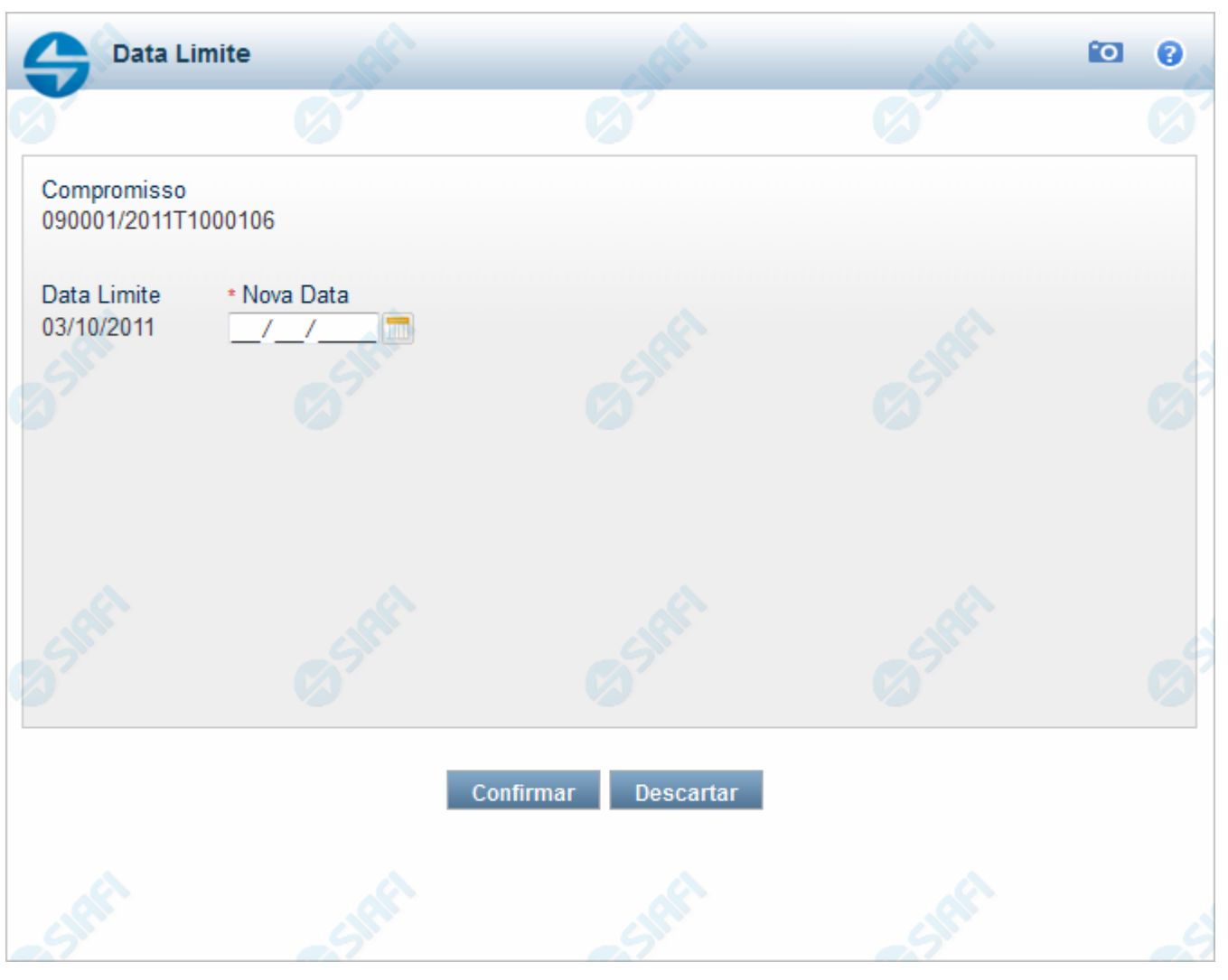

#### **Data Limite para Realizar Parcial**

Quando você solicita a realização de um compromisso que exija a alteração da data limite, o sistema apresenta esse formulário para que você informe uma nova data.

#### **Campos**

**Compromisso** - Identificação do compromisso, composta pelo código da UG emitente do documento hábil e pelo código do documento que originou o compromisso.

**Data Limite** - Data limite para a realização do compromisso.

**Nova Data** - Informe a data de emissão desejada para o documento hábil que realizará o compromisso.

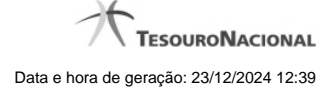

# **Botões**

**Confirmar** - Clique nesse botão, para dar prosseguimento à realização solicitada.

**Descartar** - Clique nesse botão, para desistir da realização desse compromisso.

# **Próximas Telas**

[Realização Parcial com OB com ou sem Vinculação](http://manualsiafi.tesouro.gov.br/contas-a-pagar-e-a-receber/compromissos/gerenciar-compromissos/p-realizar-parcialmente/informar-nova-data-limite/informar-valor-parcial-por-vinculacao-realizar-com-ob) [Realização Parcial com OB sem Vinculação](http://manualsiafi.tesouro.gov.br/contas-a-pagar-e-a-receber/compromissos/gerenciar-compromissos/p-realizar-parcialmente/informar-nova-data-limite/informar-valor-parcial-realizar-com-ob) [Realizar Parcial NS](http://manualsiafi.tesouro.gov.br/contas-a-pagar-e-a-receber/compromissos/gerenciar-compromissos/p-realizar-parcialmente/informar-nova-data-limite/informar-valor-parcial-realizar-com-ns) [Realizar NS Compromisso Transferido](http://manualsiafi.tesouro.gov.br/contas-a-pagar-e-a-receber/compromissos/gerenciar-compromissos/p-realizar-parcialmente/informar-nova-data-limite/informar-domicilio-bancario-ns)

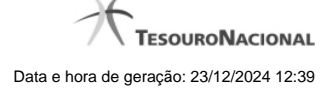

#### **1.1.1 - Realização Parcial com OB com ou sem Vinculação**

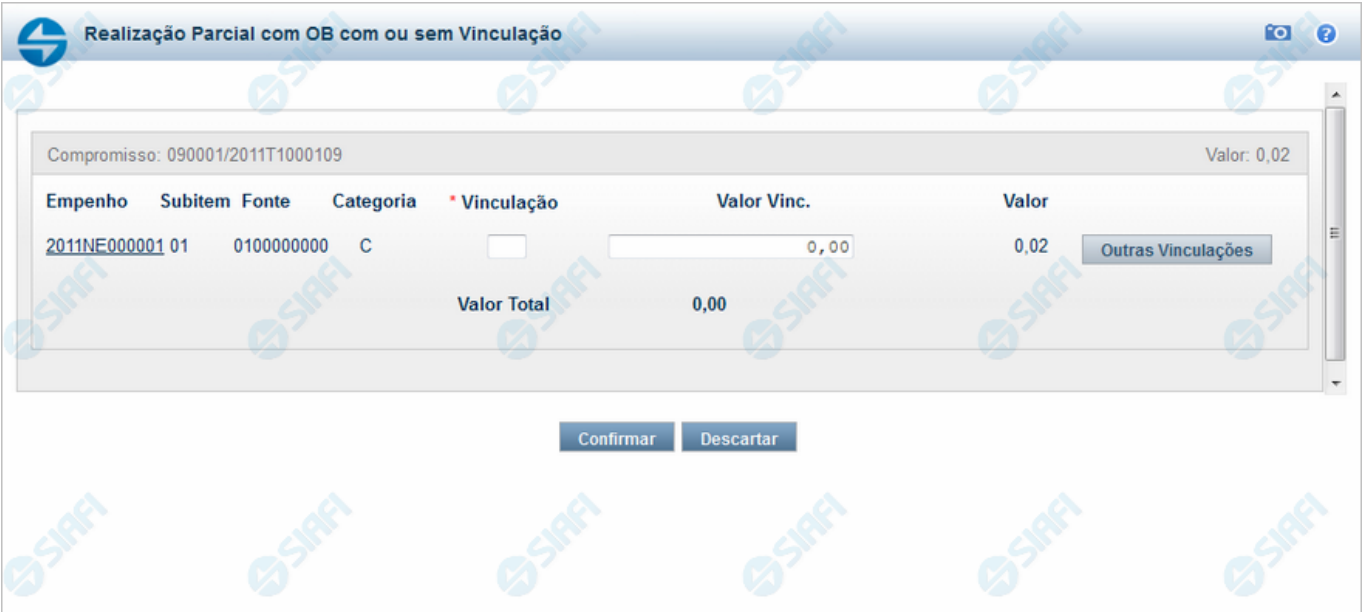

#### **Realizar Parcial OB com Vinculação**

Quando você solicita a realização parcial de um compromisso com OB que exija vinculação de pagamento, o sistema apresenta esse formulário para que você informe o código da vinculação e a parcela do valor a ser realizado.

#### **Campos**

**Compromisso** - Identificação do compromisso, composta pelo código da UG emitente do Documento Hábil e pelo código do documento que originou o compromisso.

**Valor** - Valor monetário do compromisso.

**Empenho** - Identificação do empenho utilizado no Documento Hábil que compõe o Compromisso.

**Subitem** - Identificação do subitem utilizado no Empenho que compõe o Compromisso.

**Fonte** - Fonte de recursos para a realização do item do Documento Hábil que originou o Compromisso.

**Categoria** - Categoria de gasto relacionada com o Grupo de Despesa do item do Documento Hábil que originou o Compromisso.

**Vinculação** - Informe o código, com três dígitos, da vinculação de pagamento que condiciona a liberação dos recursos na fonte utilizada.

**Valor Vinc.** - Informe a parcela do valor monetário do compromisso a ser realizado, que possui vinculação de pagamento.

**Valor** - Valor monetário do compromisso, correspondente à fonte e à categoria informados na linha.

**Valor Total** - Valor monetário total do compromisso.

#### **Botões**

**Outras Vinculações** - Clique neste botão, caso deseje informar mais de uma vinculação de pagamento para esse compromisso.

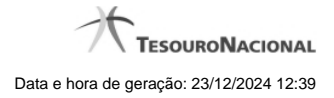

**Confirmar** - Clique nesse botão, para dar prosseguimento à realização solicitada.

**Descartar** - Clique nesse botão, para desistir da realização desse compromisso.

# **Próximas Telas**

[Realização Parcial com OB com ou sem Vinculação](http://manualsiafi.tesouro.gov.br/contas-a-pagar-e-a-receber/compromissos/gerenciar-compromissos/p-realizar-parcialmente/informar-nova-data-limite/informar-valor-parcial-por-vinculacao-realizar-com-ob/informar-valor-parcial-por-mais-vinculacoes-realizar-com-ob) [Realizar OB Compromisso Transferido](http://manualsiafi.tesouro.gov.br/contas-a-pagar-e-a-receber/compromissos/gerenciar-compromissos/p-realizar-parcialmente/informar-nova-data-limite/informar-valor-parcial-por-vinculacao-realizar-com-ob/compromisso-transferido-por-ob) [Resumo de Execução](http://manualsiafi.tesouro.gov.br/contas-a-pagar-e-a-receber/compromissos/gerenciar-compromissos/p-realizar-parcialmente/informar-nova-data-limite/informar-valor-parcial-por-vinculacao-realizar-com-ob/resumo-de-execucao)

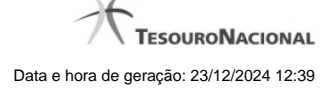

#### **1.1.1.1 - Realização Parcial com OB com ou sem Vinculação**

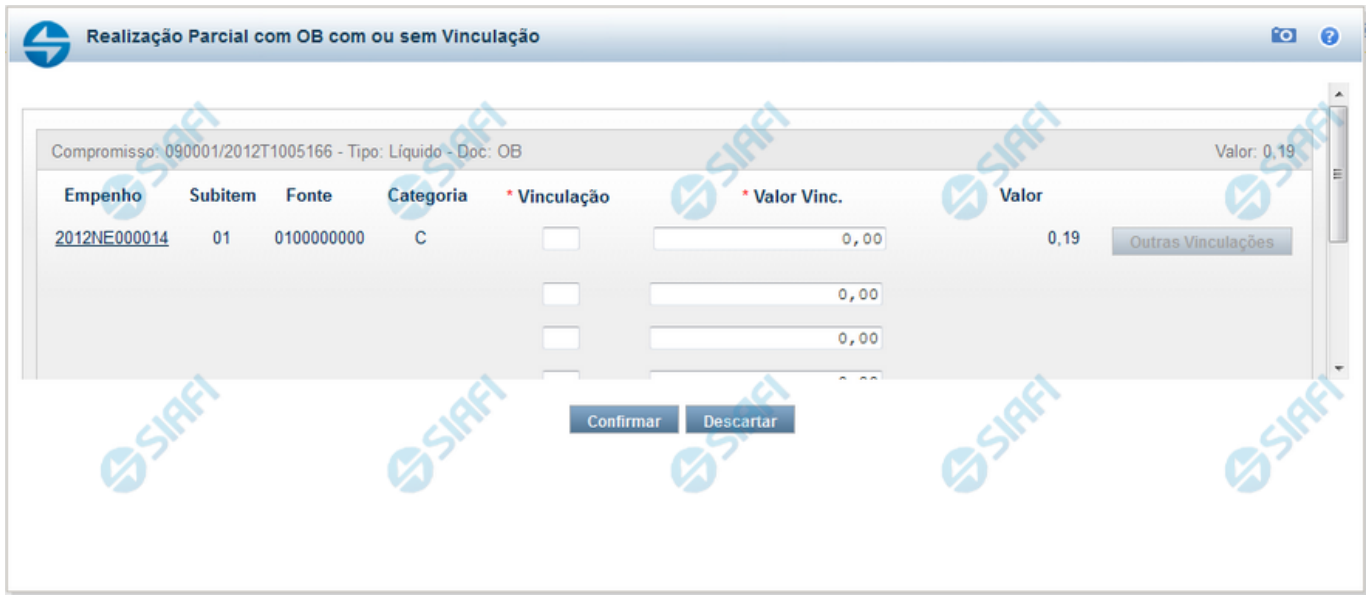

#### **Realização Parcial com ou sem Vinculação de Pagamento**

Esse formulário é exibido quando for solicitada a realização parcial de compromissos que possuam Lista ou que necessitem que seja informado algum código de Vinculação de Pagamento.

#### **Campos**

**Compromisso** - Código da UG Emitente do Documento Hábil e identificação do Documento Hábil que originou o Compromisso.

**Tipo** - exibe o nome do tipo do compromisso, que pode ser "Líquido", "Dedução" ou "Encargo".

**Doc** - exibe o nome do tipo de documento de realização do compromisso, os quais podem ser DARF, DAR, GPS, GFIP, NS, OB, GRU ou PF.

**Valor** - exibe a soma dos compromissos que estão sendo realizados de forma consolidada.

**Empenho** - Identificação do empenho utilizado no Documento Hábil que compõe o Compromisso. Campo com 12 posições alfanuméricas, dispõe de lupa de pesquisa para facilitar o preenchimento.

**Subitem** - Identificação do subitem utilizado no Empenho que compõe o Compromisso. Campo com duas posições numéricas, dispõe de lupa de pesquisa para facilitar o preenchimento.

**Fonte** - Informe a Fonte de Recurso para a realização do item do Documento Hábil que originou o Compromisso, com 10 posições numéricas.

**Categoria** - Informe a Categoria de Gasto relacionada com o Grupo de Despesa do item do Documento Hábil que originou o Compromisso.

**Vinculação** - Informe o código, com três dígitos, da vinculação de pagamento que condiciona a liberação dos recursos na fonte utilizada.

**Valor Vinc.** - Informe a parcela do valor monetário correspondente à vinculação de pagamento, à fonte de recurso e à categoria de gastos informados na linha.

**Valor** - Valor monetário do compromisso, correspondente à fonte e à categoria informados na linha.

Para um item de Empenho dos Compromisso podem existir até 5 ocorrências do par Vinculação e Valor Vinc.

Originalmente o sistema exibe apenas um par, onde o Valor Vinc. é preenchido pelo sistema e corresponde ao valor total relacionado ao par Fonte e Categoria.

Para serem exibidos os demais pares de campos Vinculação e Valor Vinc você deve acionar o botão Outras Vinculações. Neste caso, o campo Valor Vinc. será preenchido pelo usuário.

#### **Botões**

**Outras Vinculações** - Esse botão, é apresentado para Realização Parcial com OB com ou sem Vinculação e Realização Total com ou sem Vinculação e, quando acionado, apresenta mais quatro (4) pares de campos Vinculação e Valor Vinc. Após ser acionado é desabilitada não permitindo ocultar os campos apresentados.

**Confirmar** - Clique nesse botão, para dar prosseguimento à realização solicitada.

**Descartar** - Clique nesse botão, para desistir da realização desse compromisso.

# **Próximas Telas**

[Realizar OB Compromisso Transferido](http://manualsiafi.tesouro.gov.br/contas-a-pagar-e-a-receber/compromissos/gerenciar-compromissos/p-realizar-parcialmente/informar-nova-data-limite/informar-valor-parcial-por-vinculacao-realizar-com-ob/informar-valor-parcial-por-mais-vinculacoes-realizar-com-ob/informar-domicilio-bancario-ob) [Resumo de Execução](http://manualsiafi.tesouro.gov.br/contas-a-pagar-e-a-receber/compromissos/gerenciar-compromissos/p-realizar-parcialmente/informar-nova-data-limite/informar-valor-parcial-por-vinculacao-realizar-com-ob/informar-valor-parcial-por-mais-vinculacoes-realizar-com-ob/resumo-de-execucao)

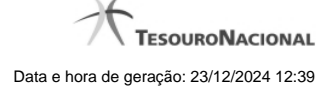

#### **1.1.1.1.1 - Realizar OB Compromisso Transferido**

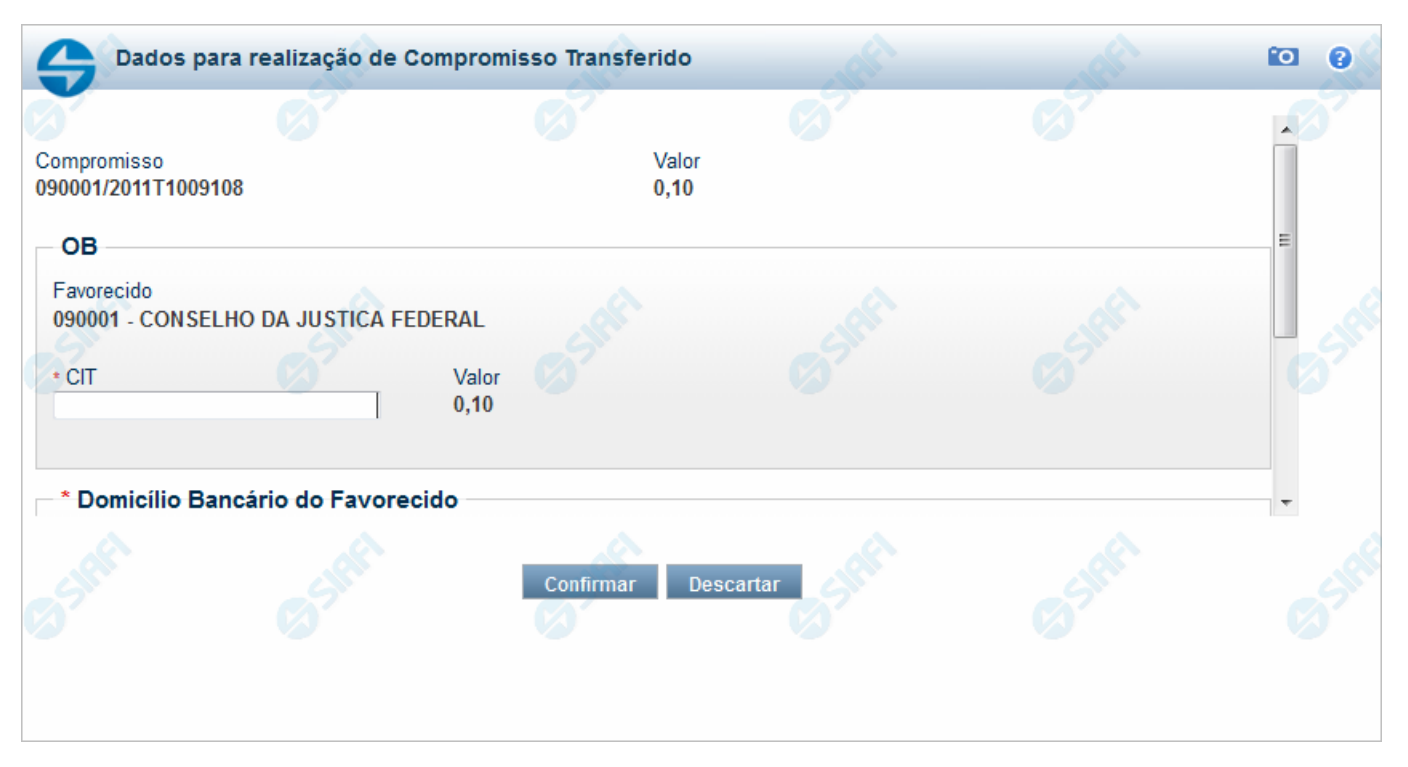

#### **Realizar OB Compromisso Transferido**

Quando você solicita a realização de um compromisso transferido e que realiza por OB (Ordem Bancária), o sistema apresenta esse formulário para que você informe o domicílio bancário do favorecido e da UG pagadora.

#### **Campos**

**Compromisso** - Identificação do compromisso, composta pelo código da UG emitente do Documento Hábil e pelo código do documento que originou o compromisso.

**Valor** - Valor monetário do compromisso transferido.

**OB** - Bloco constituído pelos campos descritos a seguir.

**Favorecido** - Código e nome do favorecido do Pré-doc OB que compõe o compromisso transferido.

**CIT** - Informe o CIT (Código Identificador de Transferência), com 25 posições alfanuméricas, do Pré-doc OB que compõe o compromisso transferido.

**Valor** - Valor monetário do Pré-doc OB que compõe o compromisso transferido.

**Domicílio Bancário do Favorecido** - Bloco constituído dos campos "Banco", "Agência" e "Conta Corrente", descritos a seguir.

**Banco** - Informe o código do banco do Favorecido, com três posições numéricas.

**Agência** - Informe o código da agência do Favorecido, com quatro posições numéricas.

**Conta Corrente** - Informe o código da conta corrente do Favorecido, com dez posições alfanuméricas.

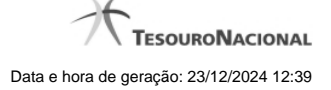

**Domicílio Bancário da UG Pagadora** - Bloco constituído dos campos "Banco", "Agência" e "Conta Corrente" , descritos a seguir.

**Banco** - Informe o código do banco da UG pagadora, com três posições numéricas.

**Agência** - Informe o código da agência da UG pagadora, com quatro posições numéricas.

**Conta Corrente** - Informe o código da conta corrente da UG pagadora, com dez posições alfanuméricas.

# **Botões**

**Confirmar** - Clique nesse botão, para dar prosseguimento à realização solicitada.

**Descartar** - Clique nesse botão, para desistir da realização desse compromisso.

# **Próximas Telas**

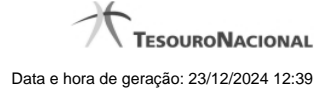

#### **1.1.1.1.1.1 - Resumo de Execução**

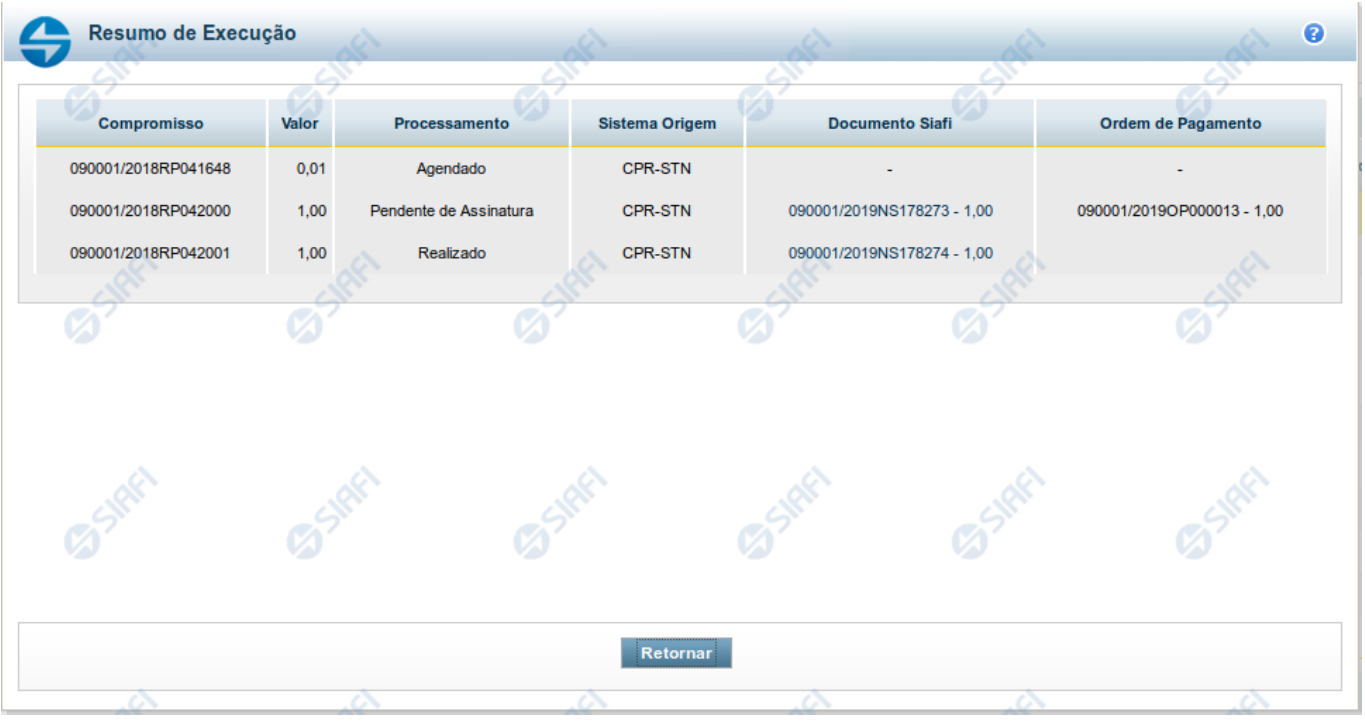

#### **Resumo de Execução**

Exibe o resultado do processamento dos compromissos para os quais foi marcada alguma opção de realização e os documentos gerados, quando for o caso.

#### **Campos**

O resultado do processamento é apresentado em uma tabela formada pelos seguintes campos:

**Compromisso** - código do compromisso, composto pelo código da UG Emitente do Documento Hábil e pelo código do documento que originou o compromisso.

**Valor** - Valor monetário do compromisso.

**Processamento** - exibe o tipo de processamento realizado para o compromisso, que pode ser um destes: "Agendado", "Erro", "Realizado", "Restabelecido", "Realizado fora do CPR", "Cancelado fora do CPR", "Transferido", "Desagendado", "Realização cancelada pelo Usuário", "Pendente de Assinatura".

**Sistema de Origem** - exibe a sigla do Sistema que originou a operação de realização.

**Documento SIAFI**- exibe o código do Documento SIAFI gerado como resultado do processamento do compromisso junto com o valor do compromisso associado ao documento SIAFI.

O Campo Doc. SIAFI possui um hyperlink que quando acionado irá detalhar o documento no SIAFI Operacional.

**Ordem de Pagamento**- exibe o código da Ordem de Pagamento gerada como resultado do processamento do compromisso junto com o valor do compromisso associado à Ordem de Pagamento.

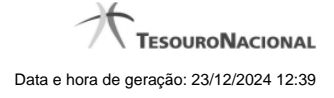

# Somente é gerada Ordem de Pagamento na realização de compromisso OB.

**Informação** - apresenta informação adicional a respeito do processamento do compromisso.

### **Botão**

**Retornar** - Clique nesse botão para retornar ao gerenciamento de compromissos.

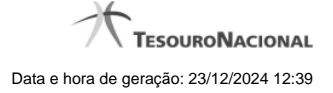

#### **1.1.1.1.2 - Resumo de Execução**

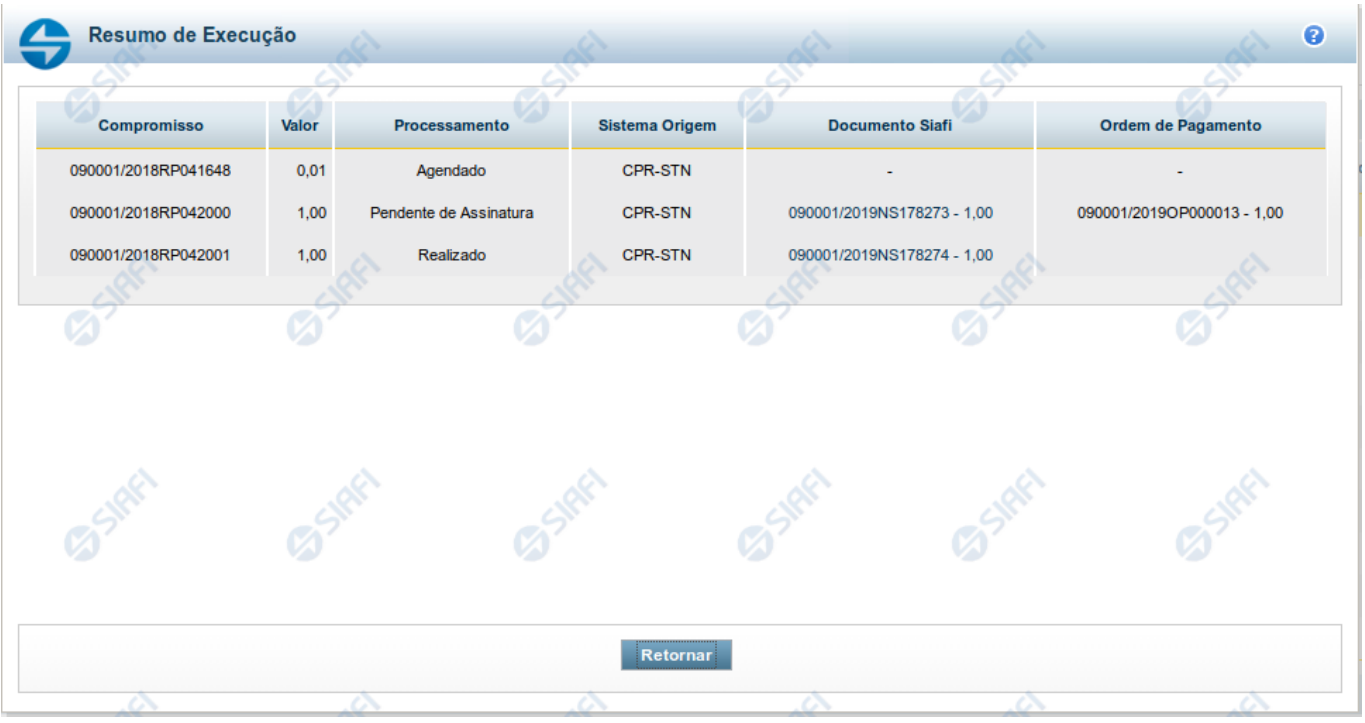

#### **Resumo de Execução**

Exibe o resultado do processamento dos compromissos para os quais foi marcada alguma opção de realização e os documentos gerados, quando for o caso.

#### **Campos**

O resultado do processamento é apresentado em uma tabela formada pelos seguintes campos:

**Compromisso** - código do compromisso, composto pelo código da UG Emitente do Documento Hábil e pelo código do documento que originou o compromisso.

**Valor** - Valor monetário do compromisso.

**Processamento** - exibe o tipo de processamento realizado para o compromisso, que pode ser um destes: "Agendado", "Erro", "Realizado", "Restabelecido", "Realizado fora do CPR", "Cancelado fora do CPR", "Transferido", "Desagendado", "Realização cancelada pelo Usuário", "Pendente de Assinatura".

**Sistema de Origem** - exibe a sigla do Sistema que originou a operação de realização.

**Documento SIAFI**- exibe o código do Documento SIAFI gerado como resultado do processamento do compromisso junto com o valor do compromisso associado ao documento SIAFI.

O Campo Doc. SIAFI possui um hyperlink que quando acionado irá detalhar o documento no SIAFI Operacional.

**Ordem de Pagamento**- exibe o código da Ordem de Pagamento gerada como resultado do processamento do compromisso junto com o valor do compromisso associado à Ordem de Pagamento.

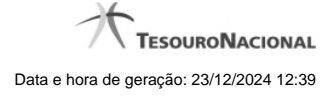

# Somente é gerada Ordem de Pagamento na realização de compromisso OB.

**Informação** - apresenta informação adicional a respeito do processamento do compromisso.

### **Botão**

**Retornar** - Clique nesse botão para retornar ao gerenciamento de compromissos.

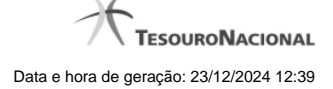

#### **1.1.1.2 - Realizar OB Compromisso Transferido**

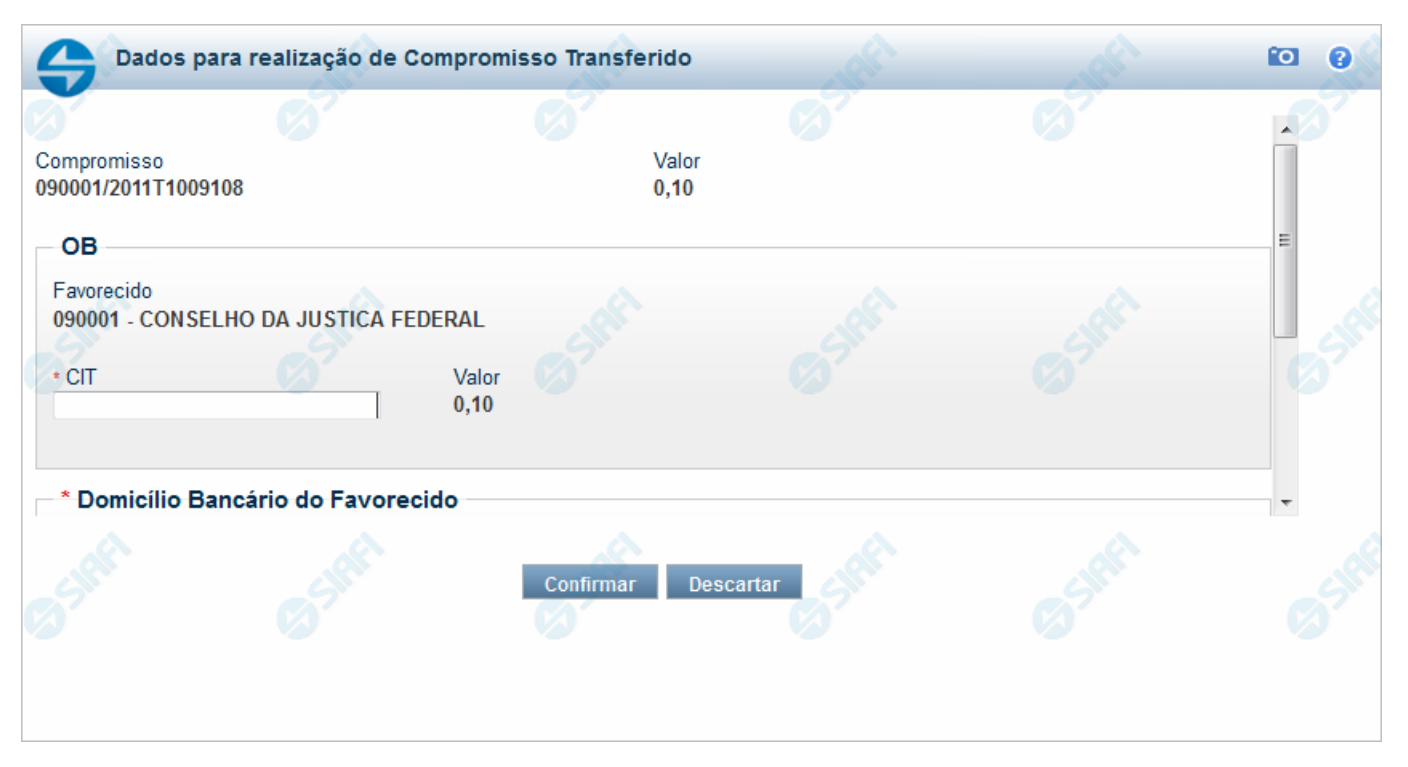

#### **Realizar OB Compromisso Transferido**

Quando você solicita a realização de um compromisso transferido e que realiza por OB (Ordem Bancária), o sistema apresenta esse formulário para que você informe o domicílio bancário do favorecido e da UG pagadora.

#### **Campos**

**Compromisso** - Identificação do compromisso, composta pelo código da UG emitente do Documento Hábil e pelo código do documento que originou o compromisso.

**Valor** - Valor monetário do compromisso transferido.

**OB** - Bloco constituído pelos campos descritos a seguir.

**Favorecido** - Código e nome do favorecido do Pré-doc OB que compõe o compromisso transferido.

**CIT** - Informe o CIT (Código Identificador de Transferência), com 25 posições alfanuméricas, do Pré-doc OB que compõe o compromisso transferido.

**Valor** - Valor monetário do Pré-doc OB que compõe o compromisso transferido.

**Domicílio Bancário do Favorecido** - Bloco constituído dos campos "Banco", "Agência" e "Conta Corrente", descritos a seguir.

**Banco** - Informe o código do banco do Favorecido, com três posições numéricas.

**Agência** - Informe o código da agência do Favorecido, com quatro posições numéricas.

**Conta Corrente** - Informe o código da conta corrente do Favorecido, com dez posições alfanuméricas.

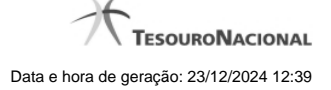

**Domicílio Bancário da UG Pagadora** - Bloco constituído dos campos "Banco", "Agência" e "Conta Corrente" , descritos a seguir.

**Banco** - Informe o código do banco da UG pagadora, com três posições numéricas.

**Agência** - Informe o código da agência da UG pagadora, com quatro posições numéricas.

**Conta Corrente** - Informe o código da conta corrente da UG pagadora, com dez posições alfanuméricas.

# **Botões**

**Confirmar** - Clique nesse botão, para dar prosseguimento à realização solicitada.

**Descartar** - Clique nesse botão, para desistir da realização desse compromisso.

# **Próximas Telas**

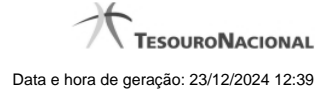

#### **1.1.1.3 - Resumo de Execução**

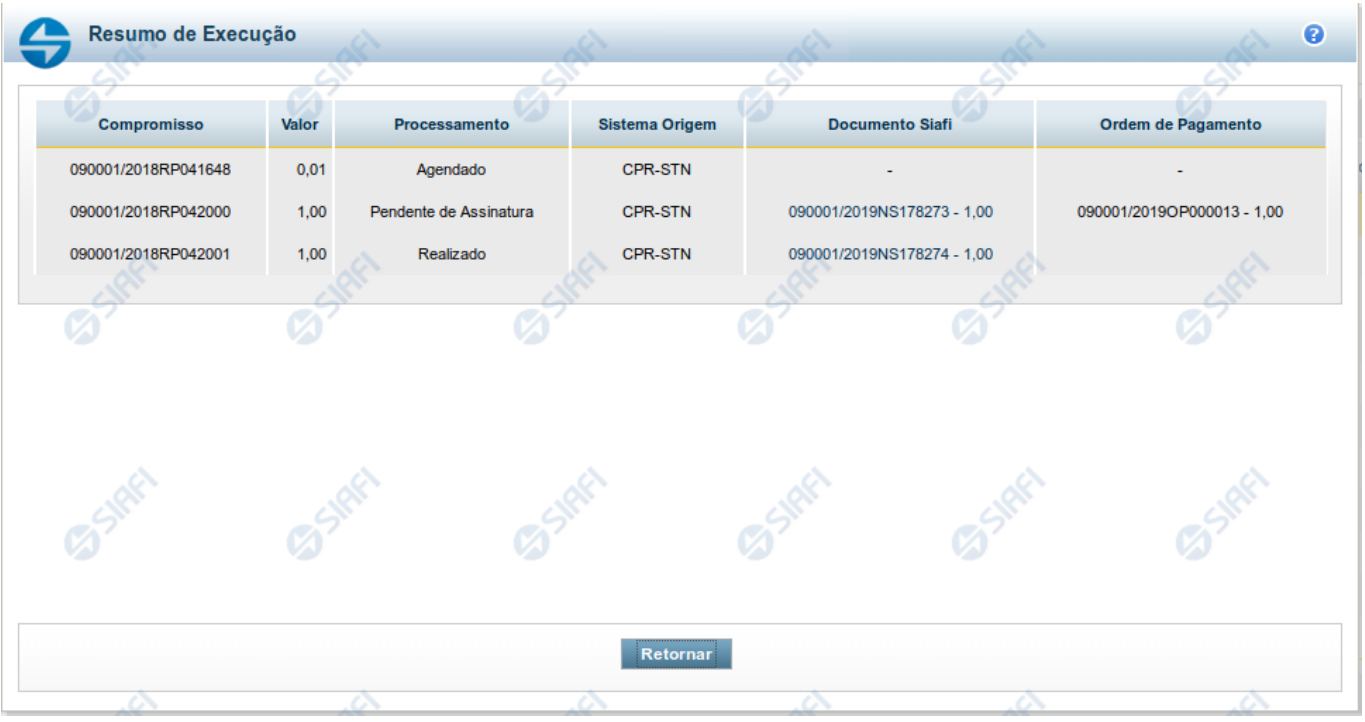

#### **Resumo de Execução**

Exibe o resultado do processamento dos compromissos para os quais foi marcada alguma opção de realização e os documentos gerados, quando for o caso.

#### **Campos**

O resultado do processamento é apresentado em uma tabela formada pelos seguintes campos:

**Compromisso** - código do compromisso, composto pelo código da UG Emitente do Documento Hábil e pelo código do documento que originou o compromisso.

**Valor** - Valor monetário do compromisso.

**Processamento** - exibe o tipo de processamento realizado para o compromisso, que pode ser um destes: "Agendado", "Erro", "Realizado", "Restabelecido", "Realizado fora do CPR", "Cancelado fora do CPR", "Transferido", "Desagendado", "Realização cancelada pelo Usuário", "Pendente de Assinatura".

**Sistema de Origem** - exibe a sigla do Sistema que originou a operação de realização.

**Documento SIAFI**- exibe o código do Documento SIAFI gerado como resultado do processamento do compromisso junto com o valor do compromisso associado ao documento SIAFI.

O Campo Doc. SIAFI possui um hyperlink que quando acionado irá detalhar o documento no SIAFI Operacional.

**Ordem de Pagamento**- exibe o código da Ordem de Pagamento gerada como resultado do processamento do compromisso junto com o valor do compromisso associado à Ordem de Pagamento.

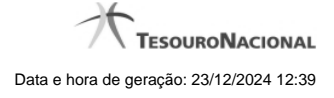

# Somente é gerada Ordem de Pagamento na realização de compromisso OB.

**Informação** - apresenta informação adicional a respeito do processamento do compromisso.

### **Botão**

**Retornar** - Clique nesse botão para retornar ao gerenciamento de compromissos.

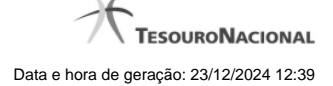

#### **1.1.2 - Realização Parcial com OB sem Vinculação**

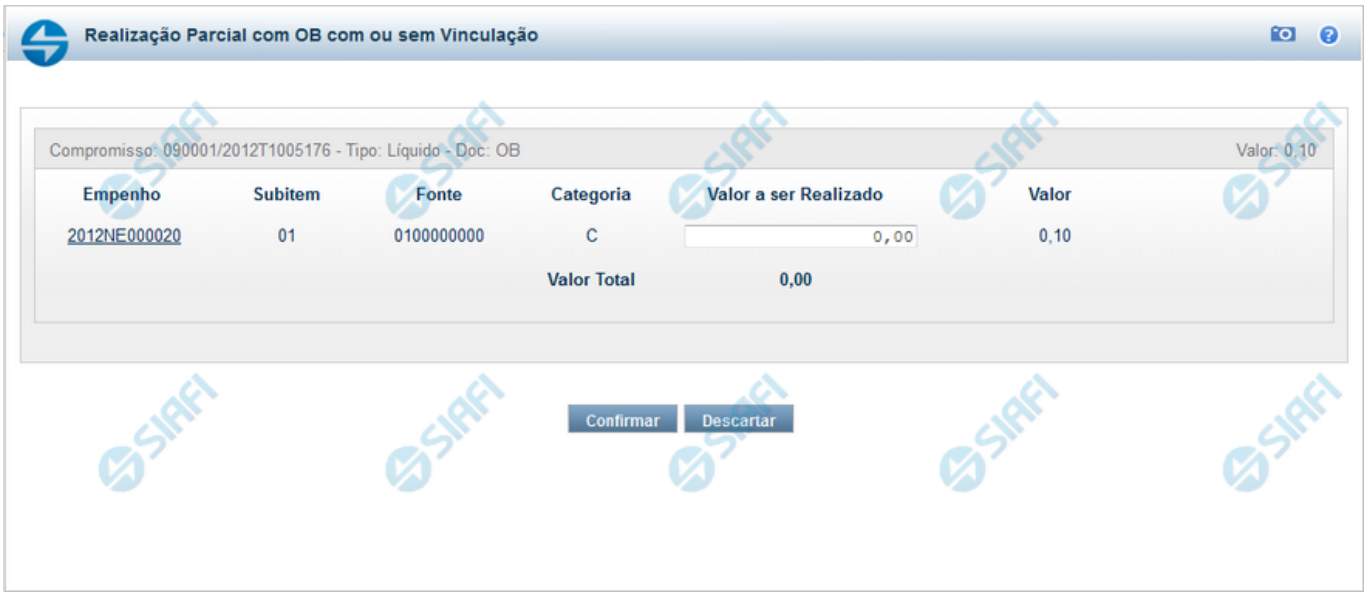

# **Realização Parcial com ou sem Vinculação de Pagamento**

Esse formulário é exibida quando for solicitada a realização parcial de compromissos que possuam Lista ou que necessitem que seja informado algum código de Vinculação de Pagamento.

#### **Campos**

**Compromisso** - Código da UG Emitente do Documento Hábil e identificação do Documento Hábil que originou o Compromisso.

**Tipo** - exibe o nome do tipo do compromisso, que pode ser "Líquido", "Dedução" ou "Encargo".

**Doc** - exibe o nome do tipo de documento de realização do compromisso, os quais podem ser DARF, DAR, GPS, GFIP, NS, OB, GRU ou PF.

**Valor** - exibe a soma dos compromissos que estão sendo realizados de forma consolidada.

**Empenho** - Identificação do empenho utilizado no Documento Hábil que compõe o Compromisso. Campo com 12 posições alfanuméricas, dispõe de lupa de pesquisa para facilitar o preenchimento.

**Subitem** - Identificação do subitem utilizado no Empenho que compõe o Compromisso. Campo com duas posições numéricas, dispõe de lupa de pesquisa para facilitar o preenchimento.

**Fonte** - Informe a Fonte de Recurso para a realização do item do Documento Hábil que originou o Compromisso, com 10 posições numéricas.

**Categoria** - Informe a Categoria de Gasto relacionada com o Grupo de Despesa do item do Documento Hábil que originou o Compromisso.

**Valor a ser Realizado** - Informe a p arcela do valor monetário do compromisso a ser realizado.

**Valor** - Valor monetário do compromisso, correspondente à fonte e à categoria informados na linha.

**Valor Total** - Valor monetário do compromisso.

#### **Botões**

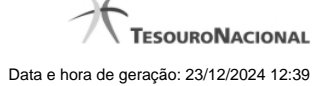

**Outras Vinculações** - Esse botão, é apresentado para Realização Parcial com OB com ou sem Vinculação e Realização Total com ou sem Vinculação e, quando acionado, apresenta mais quatro (4) pares de campos Vinculação e Valor Vinc. Após ser acionado é desabilitada não permitindo ocultar os campos apresentados.

**Confirmar** - Clique nesse botão, para dar prosseguimento à realização solicitada.

**Descartar** - Clique nesse botão, para desistir da realização desse compromisso.

# **Próximas Telas**

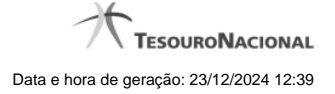

#### **1.1.2.1 - Resumo de Execução**

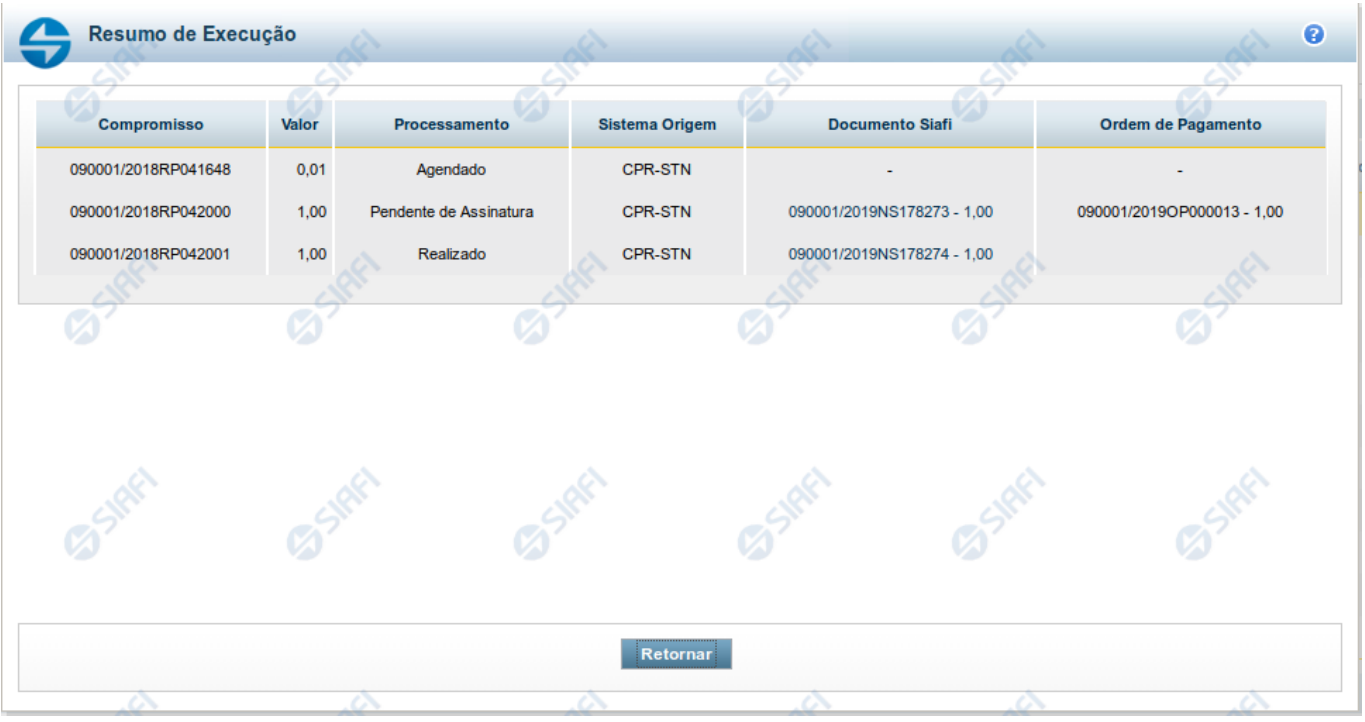

#### **Resumo de Execução**

Exibe o resultado do processamento dos compromissos para os quais foi marcada alguma opção de realização e os documentos gerados, quando for o caso.

#### **Campos**

O resultado do processamento é apresentado em uma tabela formada pelos seguintes campos:

**Compromisso** - código do compromisso, composto pelo código da UG Emitente do Documento Hábil e pelo código do documento que originou o compromisso.

**Valor** - Valor monetário do compromisso.

**Processamento** - exibe o tipo de processamento realizado para o compromisso, que pode ser um destes: "Agendado", "Erro", "Realizado", "Restabelecido", "Realizado fora do CPR", "Cancelado fora do CPR", "Transferido", "Desagendado", "Realização cancelada pelo Usuário", "Pendente de Assinatura".

**Sistema de Origem** - exibe a sigla do Sistema que originou a operação de realização.

**Documento SIAFI**- exibe o código do Documento SIAFI gerado como resultado do processamento do compromisso junto com o valor do compromisso associado ao documento SIAFI.

O Campo Doc. SIAFI possui um hyperlink que quando acionado irá detalhar o documento no SIAFI Operacional.

**Ordem de Pagamento**- exibe o código da Ordem de Pagamento gerada como resultado do processamento do compromisso junto com o valor do compromisso associado à Ordem de Pagamento.

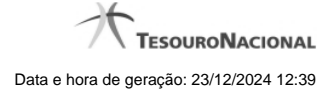

# Somente é gerada Ordem de Pagamento na realização de compromisso OB.

**Informação** - apresenta informação adicional a respeito do processamento do compromisso.

#### **Botão**

**Retornar** - Clique nesse botão para retornar ao gerenciamento de compromissos.

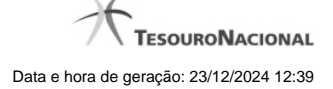

# **1.1.3 - Realizar Parcial NS**

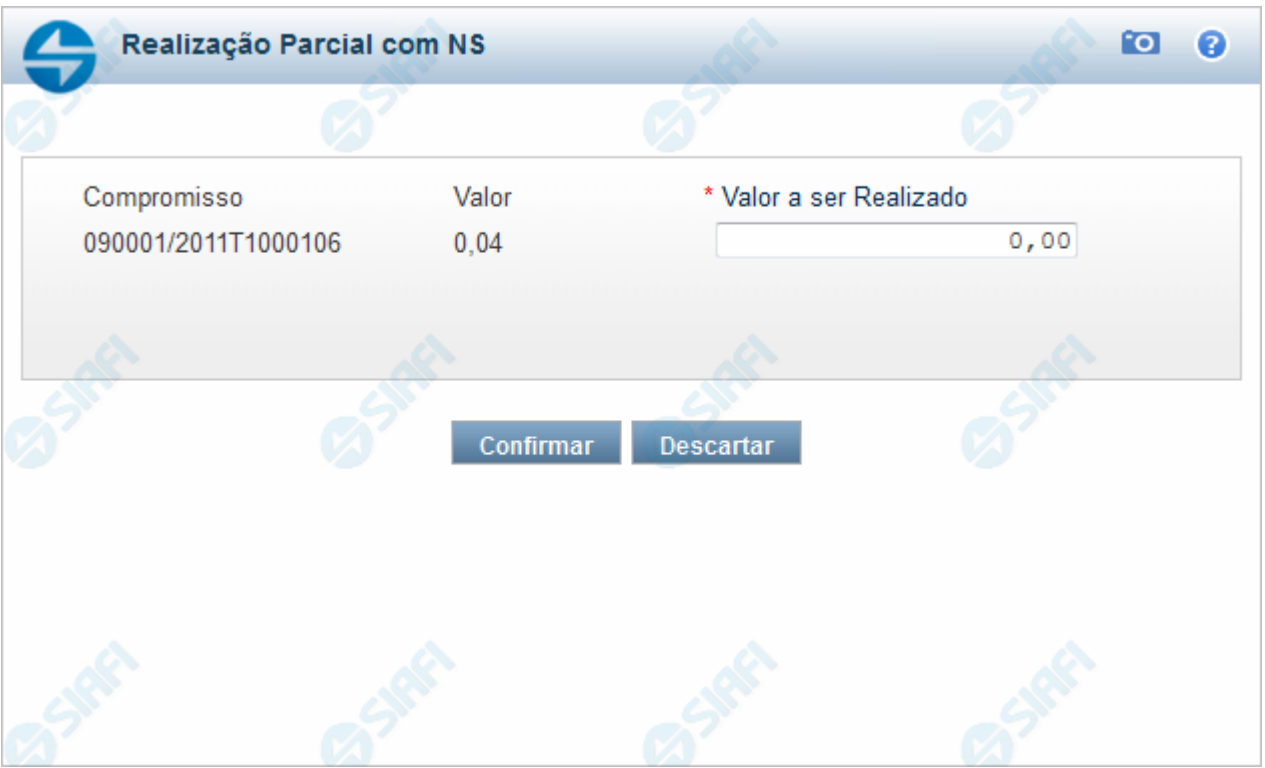

# **Realizar Parcial NS**

Quando você solicita a realização parcial de um compromisso com NS, o sistema apresenta esse formulário para que você informe a parcela do valor a ser realizado.

#### **Campos**

**Compromisso** - Identificação do compromisso, composta pelo código da UG emitente do Documento Hábil e pelo código do documento que originou o compromisso.

**Valor** - Valor monetário do compromisso.

**Valor a ser Realizado** - Informe a p arcela do valor monetário do compromisso a ser realizado.

# **Botões**

**Confirmar** - Clique nesse botão, para dar prosseguimento à realização solicitada.

**Descartar** - Clique nesse botão, para desistir da realização desse compromisso.

# **Próximas Telas**

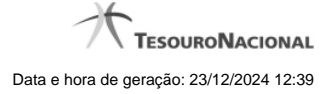

#### **1.1.3.1 - Resumo de Execução**

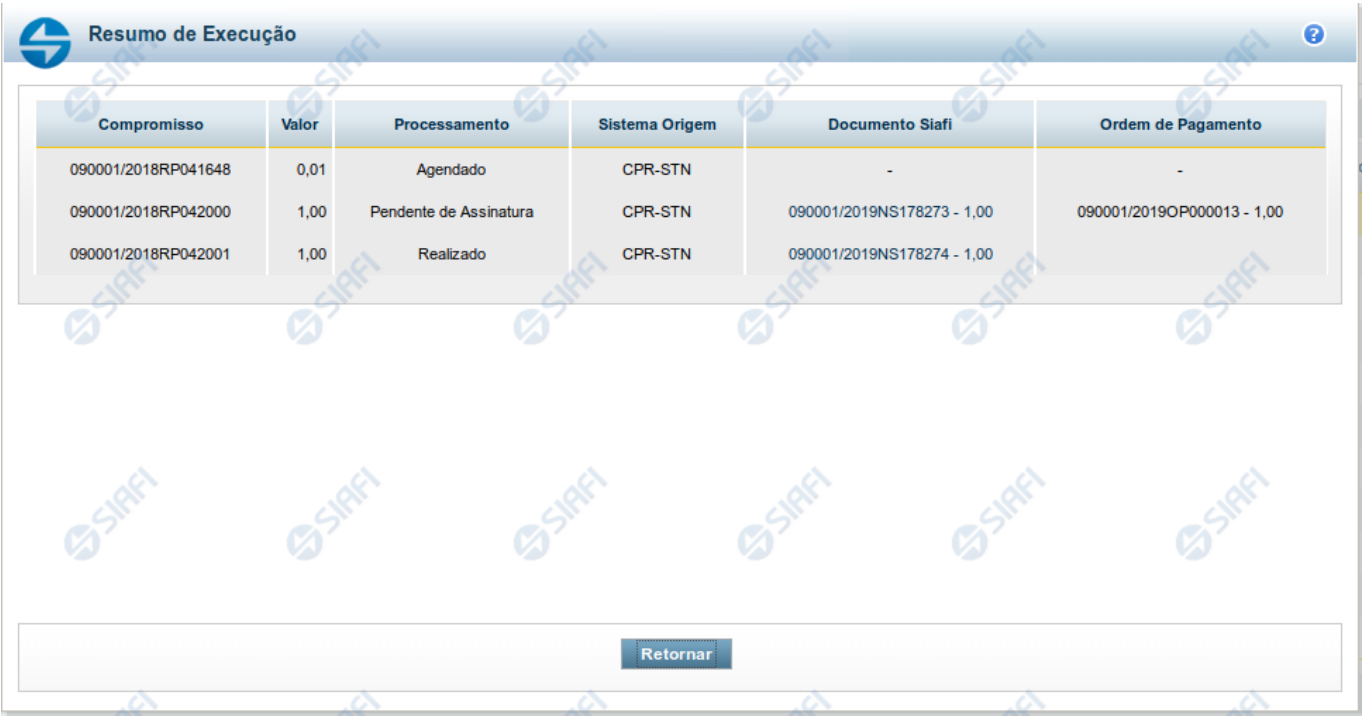

#### **Resumo de Execução**

Exibe o resultado do processamento dos compromissos para os quais foi marcada alguma opção de realização e os documentos gerados, quando for o caso.

#### **Campos**

O resultado do processamento é apresentado em uma tabela formada pelos seguintes campos:

**Compromisso** - código do compromisso, composto pelo código da UG Emitente do Documento Hábil e pelo código do documento que originou o compromisso.

**Valor** - Valor monetário do compromisso.

**Processamento** - exibe o tipo de processamento realizado para o compromisso, que pode ser um destes: "Agendado", "Erro", "Realizado", "Restabelecido", "Realizado fora do CPR", "Cancelado fora do CPR", "Transferido", "Desagendado", "Realização cancelada pelo Usuário", "Pendente de Assinatura".

**Sistema de Origem** - exibe a sigla do Sistema que originou a operação de realização.

**Documento SIAFI**- exibe o código do Documento SIAFI gerado como resultado do processamento do compromisso junto com o valor do compromisso associado ao documento SIAFI.

O Campo Doc. SIAFI possui um hyperlink que quando acionado irá detalhar o documento no SIAFI Operacional.

**Ordem de Pagamento**- exibe o código da Ordem de Pagamento gerada como resultado do processamento do compromisso junto com o valor do compromisso associado à Ordem de Pagamento.

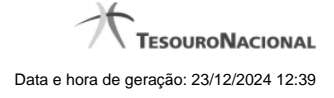

# Somente é gerada Ordem de Pagamento na realização de compromisso OB.

**Informação** - apresenta informação adicional a respeito do processamento do compromisso.

#### **Botão**

**Retornar** - Clique nesse botão para retornar ao gerenciamento de compromissos.

#### **1.1.4 - Realizar NS Compromisso Transferido**

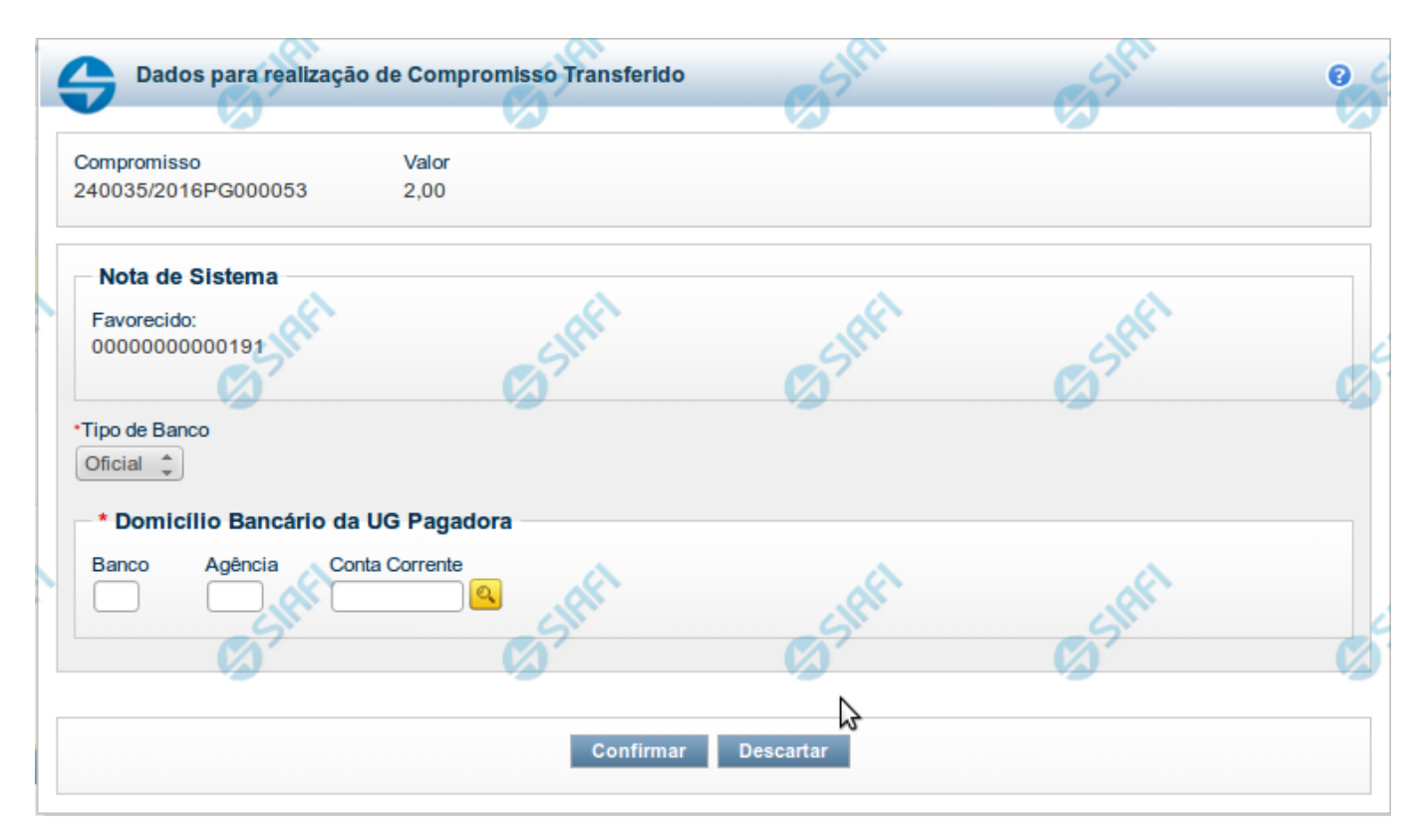

#### **Realizar NS Compromisso Transferido**

Quando você solicita a realização de um compromisso transferido, que realiza com NS e cuja UG Emitente do DH seja do exterior, o sistema apresenta esse formulário para que você informe o domicílio bancário da UG pagadora ou a Inscrição Genérica, de acordo com o tipo de banco pagador.

#### **Campos**

**Compromisso** - Identificação do compromisso, composta pelo código da UG emitente do Documento Hábil e pelo código do documento que originou o compromisso.

**Valor** - Valor monetário do compromisso transferido.

**NS** - Bloco constituído pelo campo descrito a seguir.

**Favorecido** - Código e nome do favorecido do Pré-doc NS que compõe o compromisso transferido.

**Tipo de banco** - determina se o banco pagador é oficial ou local.

**Inscrição Genérica**- é a identificação no SIAFI do agente financeiro local (do exterior).

**Domicílio Bancário da UG Pagadora**- caso o tipo de banco selecionado seja oficial, apresenta os campos onde são informados os dados bancários da UG pagadora, composto pelos seguintes campos:

**Banco** - código do banco do pagador.

**Agência** - código da agência onde o pagador possui conta.

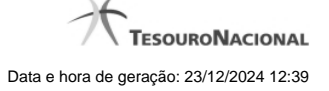

**Conta**- código da conta bancária do pagador.

Quando apresentados, o preenchimento destes campos é obrigatório.

Quando o campo Conta estiver preenchido com uma das palavras reservadas de nome de conta, considera-se o grupo todo como preenchido

O campo dispõe de lupa de pesquisa, o que permite procurar pelo código desejado caso você não o tenha em mãos.

#### **Botões**

**Confirmar** - Clique nesse botão, para dar prosseguimento à realização solicitada.

**Descartar** - Clique nesse botão, para desistir da realização desse compromisso.

# **Próximas Telas**

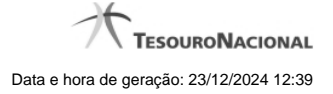

#### **1.1.4.1 - Resumo de Execução**

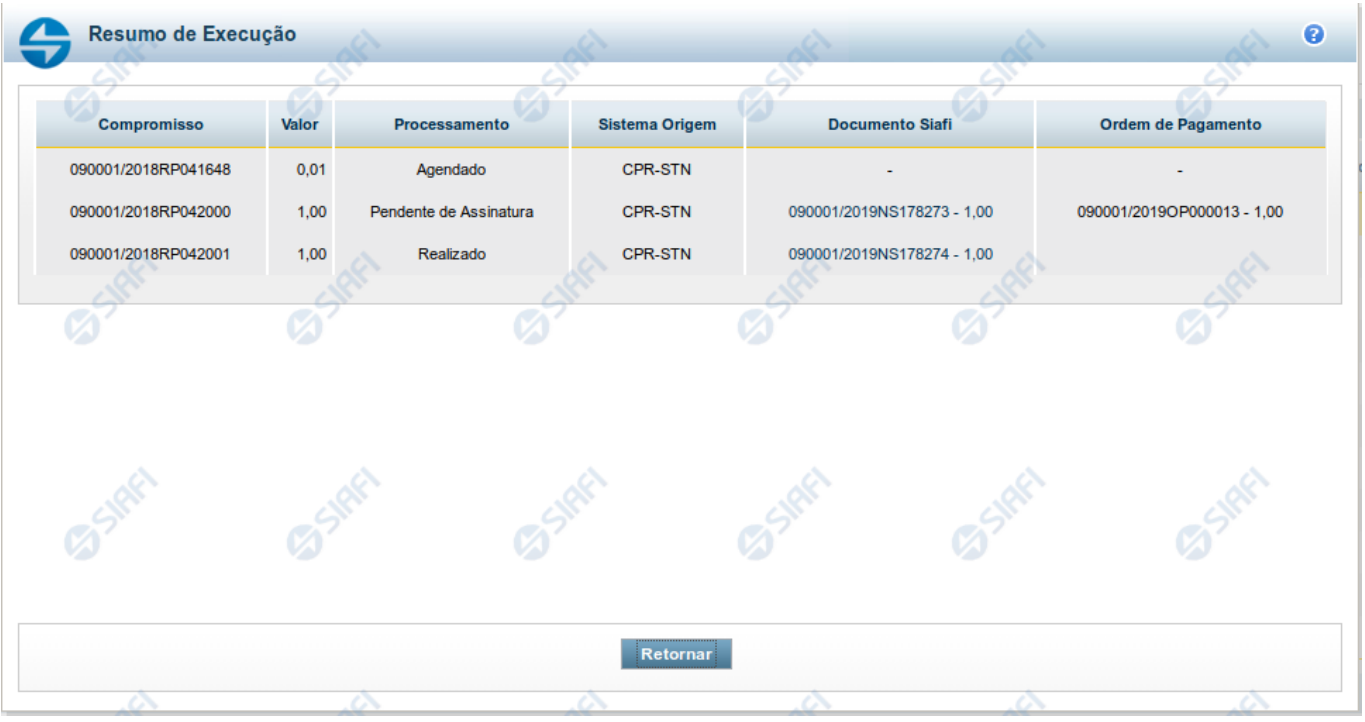

#### **Resumo de Execução**

Exibe o resultado do processamento dos compromissos para os quais foi marcada alguma opção de realização e os documentos gerados, quando for o caso.

#### **Campos**

O resultado do processamento é apresentado em uma tabela formada pelos seguintes campos:

**Compromisso** - código do compromisso, composto pelo código da UG Emitente do Documento Hábil e pelo código do documento que originou o compromisso.

**Valor** - Valor monetário do compromisso.

**Processamento** - exibe o tipo de processamento realizado para o compromisso, que pode ser um destes: "Agendado", "Erro", "Realizado", "Restabelecido", "Realizado fora do CPR", "Cancelado fora do CPR", "Transferido", "Desagendado", "Realização cancelada pelo Usuário", "Pendente de Assinatura".

**Sistema de Origem** - exibe a sigla do Sistema que originou a operação de realização.

**Documento SIAFI**- exibe o código do Documento SIAFI gerado como resultado do processamento do compromisso junto com o valor do compromisso associado ao documento SIAFI.

O Campo Doc. SIAFI possui um hyperlink que quando acionado irá detalhar o documento no SIAFI Operacional.

**Ordem de Pagamento**- exibe o código da Ordem de Pagamento gerada como resultado do processamento do compromisso junto com o valor do compromisso associado à Ordem de Pagamento.

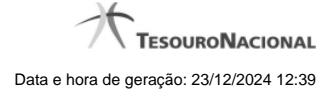

# Somente é gerada Ordem de Pagamento na realização de compromisso OB.

**Informação** - apresenta informação adicional a respeito do processamento do compromisso.

### **Botão**

**Retornar** - Clique nesse botão para retornar ao gerenciamento de compromissos.

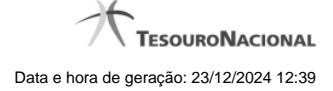

#### **1.2 - Realização Parcial com OB com ou sem Vinculação**

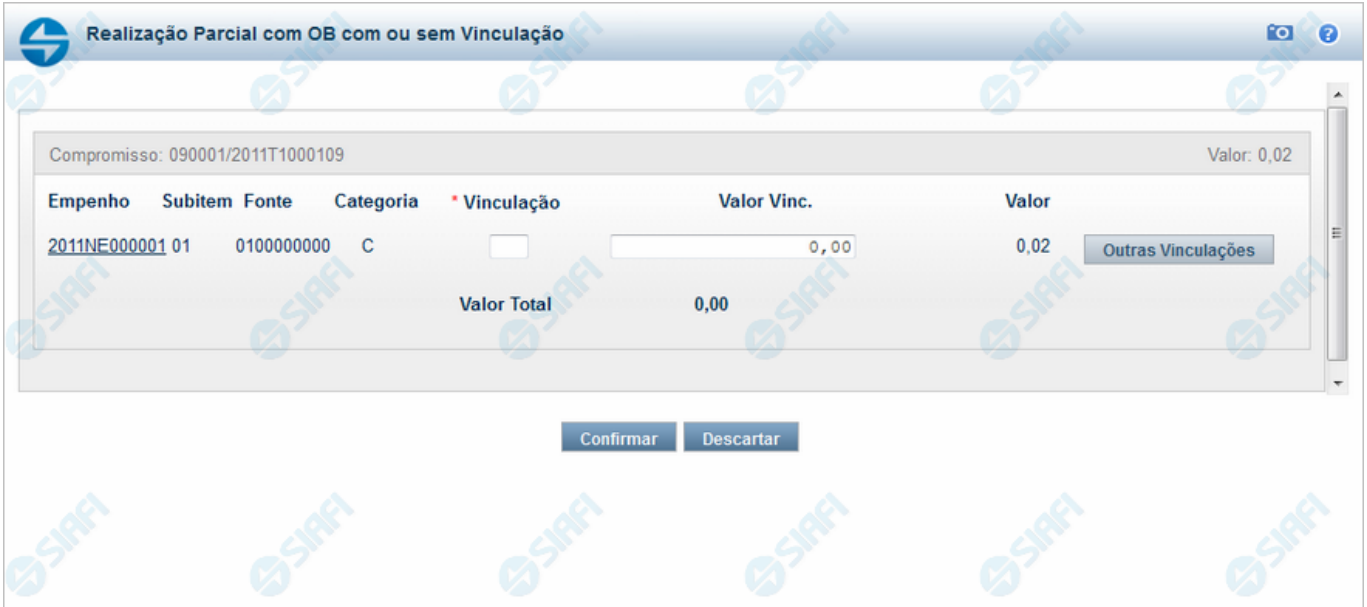

#### **Realizar Parcial OB com Vinculação**

Quando você solicita a realização parcial de um compromisso com OB que exija vinculação de pagamento, o sistema apresenta esse formulário para que você informe o código da vinculação e a parcela do valor a ser realizado.

# **Campos**

**Compromisso** - Identificação do compromisso, composta pelo código da UG emitente do Documento Hábil e pelo código do documento que originou o compromisso.

**Valor** - Valor monetário do compromisso.

**Empenho** - Identificação do empenho utilizado no Documento Hábil que compõe o Compromisso.

**Subitem** - Identificação do subitem utilizado no Empenho que compõe o Compromisso.

**Fonte** - Fonte de recursos para a realização do item do Documento Hábil que originou o Compromisso.

**Categoria** - Categoria de gasto relacionada com o Grupo de Despesa do item do Documento Hábil que originou o Compromisso.

**Vinculação** - Informe o código, com três dígitos, da vinculação de pagamento que condiciona a liberação dos recursos na fonte utilizada.

**Valor Vinc.** - Informe a parcela do valor monetário do compromisso a ser realizado, que possui vinculação de pagamento.

**Valor** - Valor monetário do compromisso, correspondente à fonte e à categoria informados na linha.

**Valor Total** - Valor monetário total do compromisso.

#### **Botões**

**Outras Vinculações** - Clique neste botão, caso deseje informar mais de uma vinculação de pagamento para esse compromisso.

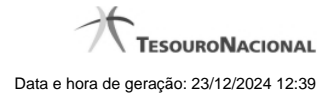

**Confirmar** - Clique nesse botão, para dar prosseguimento à realização solicitada.

**Descartar** - Clique nesse botão, para desistir da realização desse compromisso.

# **Próximas Telas**

[Realização Parcial com OB com ou sem Vinculação](http://manualsiafi.tesouro.gov.br/contas-a-pagar-e-a-receber/compromissos/gerenciar-compromissos/p-realizar-parcialmente/informar-nova-data-limite/informar-valor-parcial-por-vinculacao-realizar-com-ob/informar-valor-parcial-por-mais-vinculacoes-realizar-com-ob) [Realizar OB Compromisso Transferido](http://manualsiafi.tesouro.gov.br/contas-a-pagar-e-a-receber/compromissos/gerenciar-compromissos/p-realizar-parcialmente/informar-nova-data-limite/informar-valor-parcial-por-vinculacao-realizar-com-ob/compromisso-transferido-por-ob) [Resumo de Execução](http://manualsiafi.tesouro.gov.br/contas-a-pagar-e-a-receber/compromissos/gerenciar-compromissos/p-realizar-parcialmente/informar-nova-data-limite/informar-valor-parcial-por-vinculacao-realizar-com-ob/resumo-de-execucao)

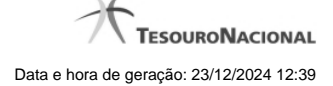

# **1.3 - Realização Parcial com OB sem Vinculação**

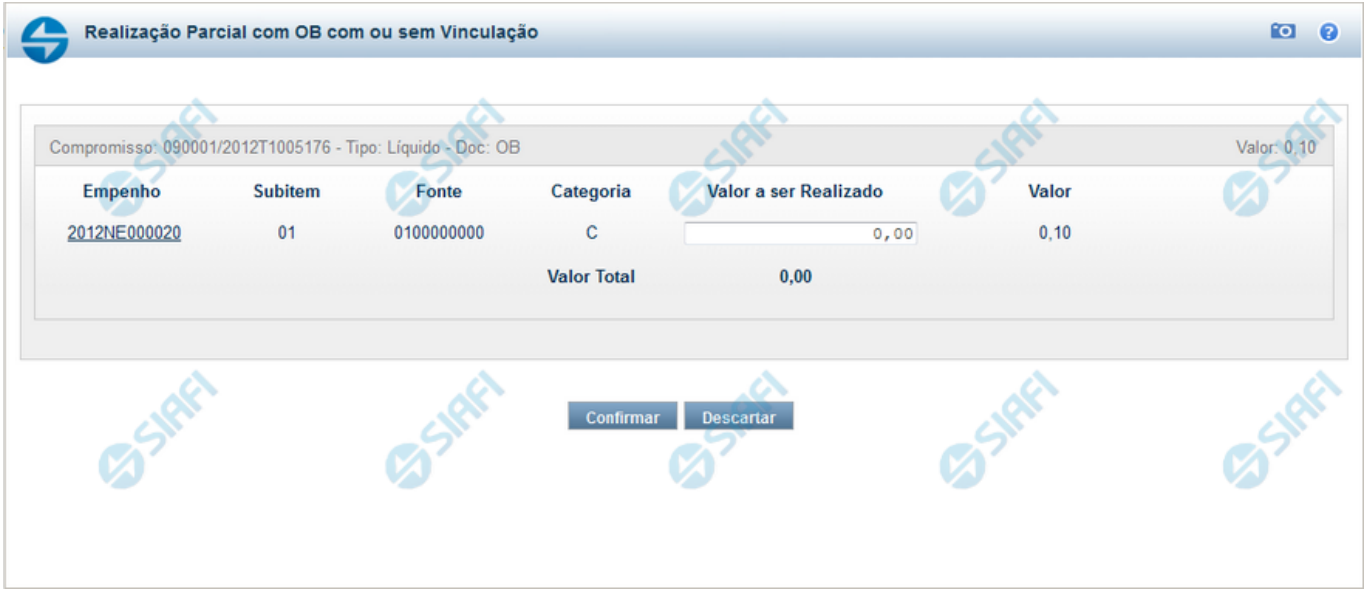

#### **Realização Parcial com ou sem Vinculação de Pagamento**

Esse formulário é exibida quando for solicitada a realização parcial de compromissos que possuam Lista ou que necessitem que seja informado algum código de Vinculação de Pagamento.

#### **Campos**

**Compromisso** - Código da UG Emitente do Documento Hábil e identificação do Documento Hábil que originou o Compromisso.

**Tipo** - exibe o nome do tipo do compromisso, que pode ser "Líquido", "Dedução" ou "Encargo".

**Doc** - exibe o nome do tipo de documento de realização do compromisso, os quais podem ser DARF, DAR, GPS, GFIP, NS, OB, GRU ou PF.

**Valor** - exibe a soma dos compromissos que estão sendo realizados de forma consolidada.

**Empenho** - Identificação do empenho utilizado no Documento Hábil que compõe o Compromisso. Campo com 12 posições alfanuméricas, dispõe de lupa de pesquisa para facilitar o preenchimento.

**Subitem** - Identificação do subitem utilizado no Empenho que compõe o Compromisso. Campo com duas posições numéricas, dispõe de lupa de pesquisa para facilitar o preenchimento.

**Fonte** - Informe a Fonte de Recurso para a realização do item do Documento Hábil que originou o Compromisso, com 10 posições numéricas.

**Categoria** - Informe a Categoria de Gasto relacionada com o Grupo de Despesa do item do Documento Hábil que originou o Compromisso.

**Valor a ser Realizado** - Informe a p arcela do valor monetário do compromisso a ser realizado.

**Valor** - Valor monetário do compromisso, correspondente à fonte e à categoria informados na linha.

**Valor Total** - Valor monetário do compromisso.

# **Botões**

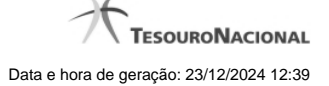

**Outras Vinculações** - Esse botão, é apresentado para Realização Parcial com OB com ou sem Vinculação e Realização Total com ou sem Vinculação e, quando acionado, apresenta mais quatro (4) pares de campos Vinculação e Valor Vinc. Após ser acionado é desabilitada não permitindo ocultar os campos apresentados.

**Confirmar** - Clique nesse botão, para dar prosseguimento à realização solicitada.

**Descartar** - Clique nesse botão, para desistir da realização desse compromisso.

# **Próximas Telas**

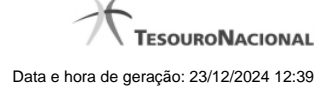

# **1.4 - Realizar Parcial NS**

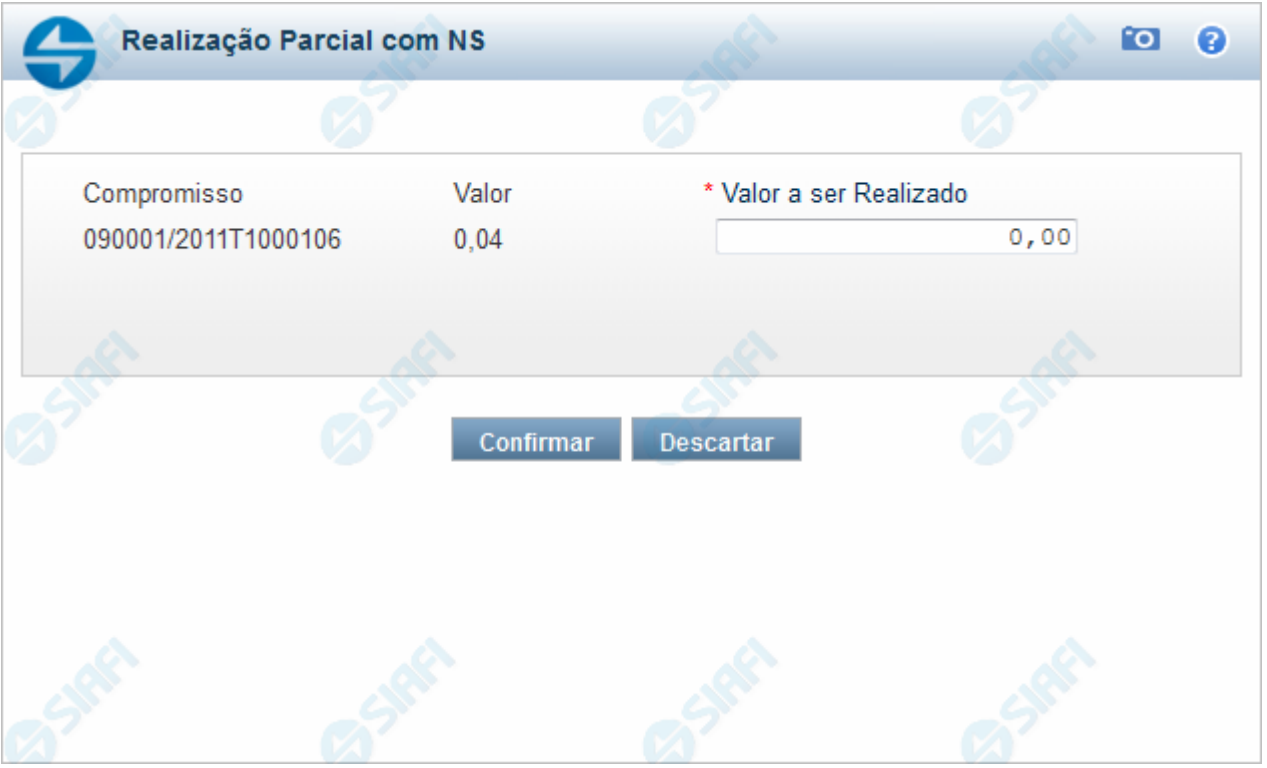

# **Realizar Parcial NS**

Quando você solicita a realização parcial de um compromisso com NS, o sistema apresenta esse formulário para que você informe a parcela do valor a ser realizado.

# **Campos**

**Compromisso** - Identificação do compromisso, composta pelo código da UG emitente do Documento Hábil e pelo código do documento que originou o compromisso.

**Valor** - Valor monetário do compromisso.

**Valor a ser Realizado** - Informe a p arcela do valor monetário do compromisso a ser realizado.

#### **Botões**

**Confirmar** - Clique nesse botão, para dar prosseguimento à realização solicitada.

**Descartar** - Clique nesse botão, para desistir da realização desse compromisso.

# **Próximas Telas**

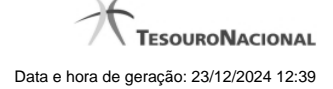

# **1.5 - Realizar OB Compromisso Transferido**

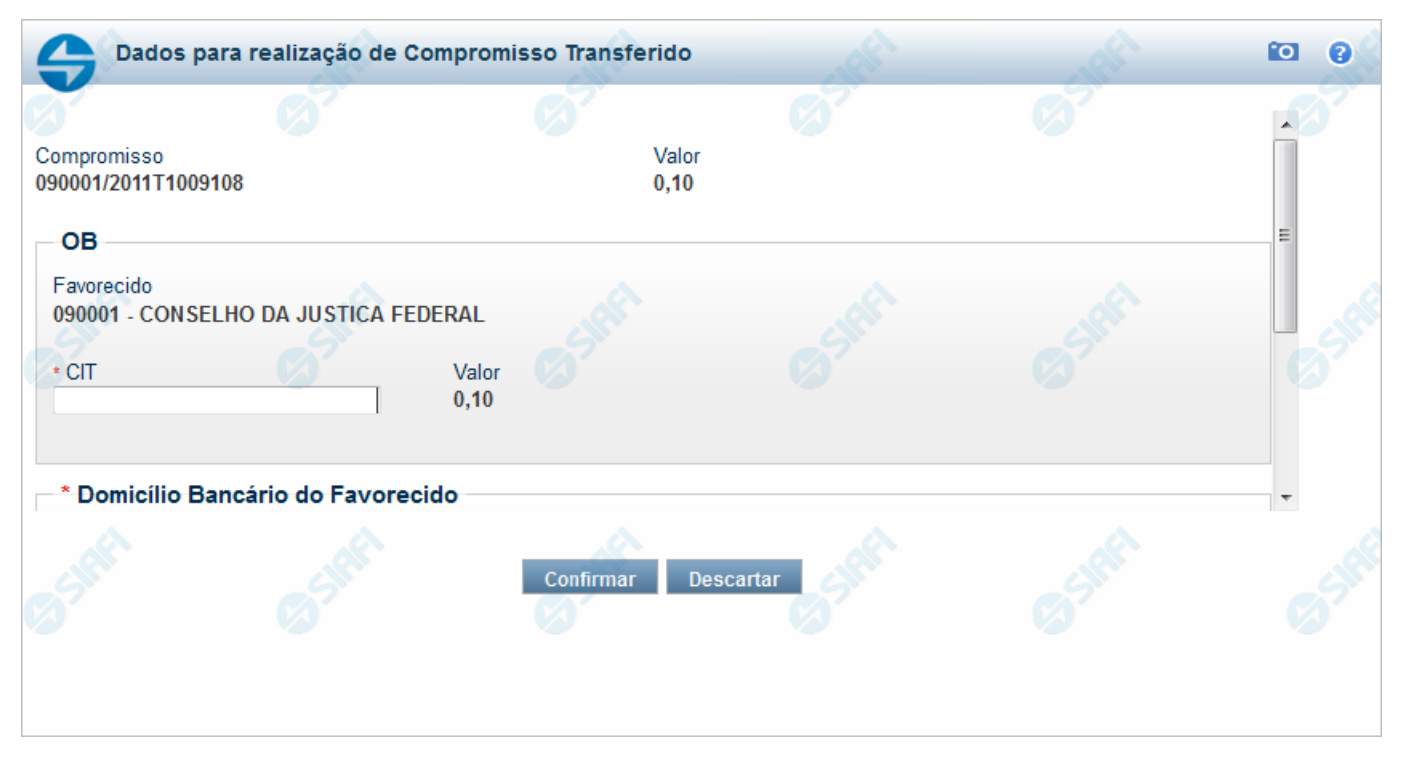

#### **Realizar OB Compromisso Transferido**

Quando você solicita a realização de um compromisso transferido e que realiza por OB (Ordem Bancária), o sistema apresenta esse formulário para que você informe o domicílio bancário do favorecido e da UG pagadora.

#### **Campos**

**Compromisso** - Identificação do compromisso, composta pelo código da UG emitente do Documento Hábil e pelo código do documento que originou o compromisso.

**Valor** - Valor monetário do compromisso transferido.

**OB** - Bloco constituído pelos campos descritos a seguir.

**Favorecido** - Código e nome do favorecido do Pré-doc OB que compõe o compromisso transferido.

**CIT** - Informe o CIT (Código Identificador de Transferência), com 25 posições alfanuméricas, do Pré-doc OB que compõe o compromisso transferido.

**Valor** - Valor monetário do Pré-doc OB que compõe o compromisso transferido.

**Domicílio Bancário do Favorecido** - Bloco constituído dos campos "Banco", "Agência" e "Conta Corrente", descritos a seguir.

**Banco** - Informe o código do banco do Favorecido, com três posições numéricas.

**Agência** - Informe o código da agência do Favorecido, com quatro posições numéricas.

**Conta Corrente** - Informe o código da conta corrente do Favorecido, com dez posições alfanuméricas.

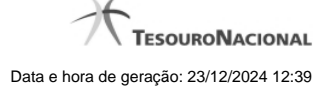

**Domicílio Bancário da UG Pagadora** - Bloco constituído dos campos "Banco", "Agência" e "Conta Corrente" , descritos a seguir.

**Banco** - Informe o código do banco da UG pagadora, com três posições numéricas.

**Agência** - Informe o código da agência da UG pagadora, com quatro posições numéricas.

**Conta Corrente** - Informe o código da conta corrente da UG pagadora, com dez posições alfanuméricas.

# **Botões**

**Confirmar** - Clique nesse botão, para dar prosseguimento à realização solicitada.

**Descartar** - Clique nesse botão, para desistir da realização desse compromisso.

# **Próximas Telas**

# **1.6 - Realizar NS Compromisso Transferido**

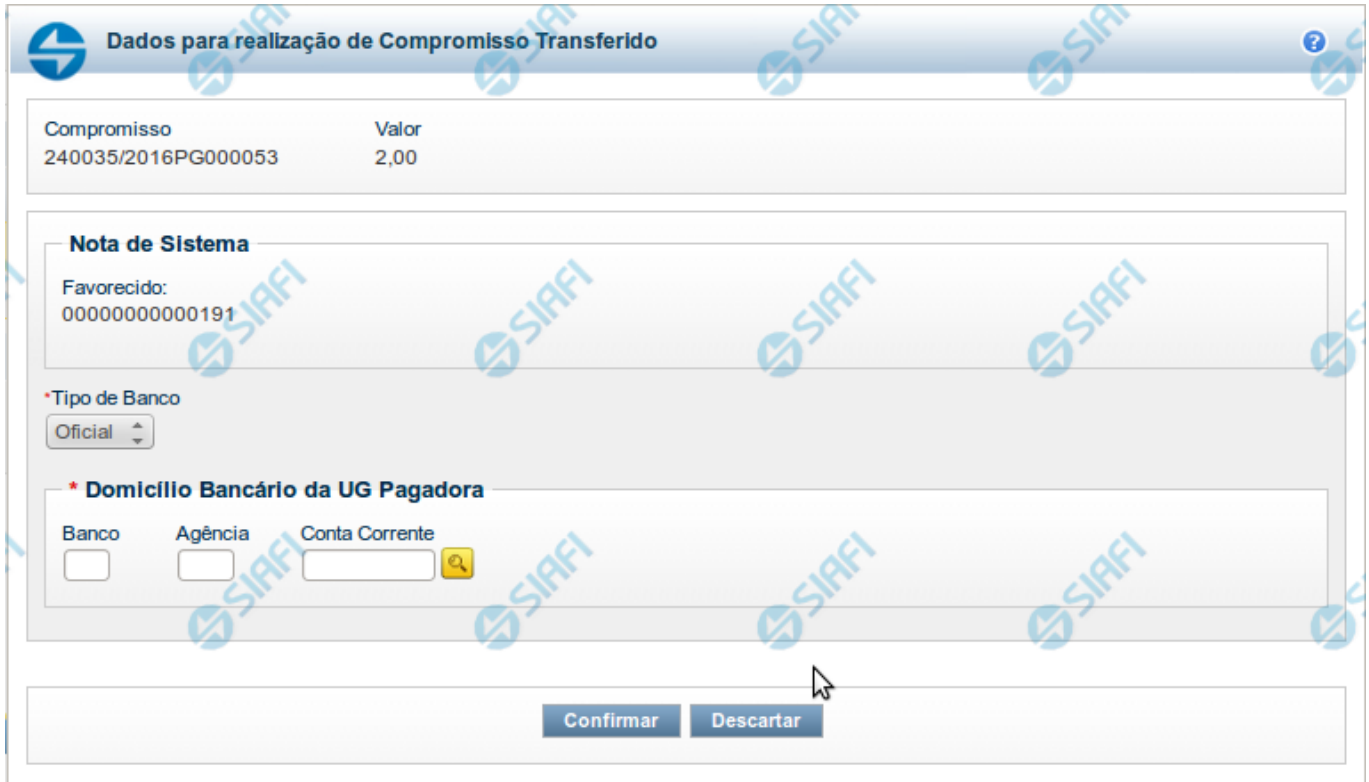

# **Realizar NS Compromisso Transferido**

Quando você solicita a realização de um compromisso transferido, que realiza com NS e cuja UG Emitente do DH seja do exterior, o sistema apresenta esse formulário para que você informe o domicílio bancário da UG pagadora ou a Inscrição Genérica, de acordo com o tipo de banco pagador.

#### **Campos**

**Compromisso** - Identificação do compromisso, composta pelo código da UG emitente do Documento Hábil e pelo código do documento que originou o compromisso.

**Valor** - Valor monetário do compromisso transferido.

**NS** - Bloco constituído pelo campo descrito a seguir.

**Favorecido** - Código e nome do favorecido do Pré-doc NS que compõe o compromisso transferido.

**Tipo de banco** - determina se o banco pagador é oficial ou local.

**Inscrição Genérica**- é a identificação no SIAFI do agente financeiro local (do exterior).

**Domicílio Bancário da UG Pagadora**- caso o tipo de banco selecionado seja oficial, apresenta os campos onde são informados os dados bancários da UG pagadora, composto pelos seguintes campos:

**Banco** - código do banco do pagador.

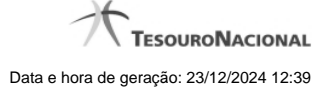

**Agência** - código da agência onde o pagador possui conta.

**Conta**- código da conta bancária do pagador.

Quando apresentados, o preenchimento destes campos é obrigatório.

Quando o campo Conta estiver preenchido com uma das palavras reservadas de nome de conta, considera-se o grupo todo como preenchido

O campo dispõe de lupa de pesquisa, o que permite procurar pelo código desejado caso você não o tenha em mãos.

#### **Botões**

**Confirmar** - Clique nesse botão, para dar prosseguimento à realização solicitada.

**Descartar** - Clique nesse botão, para desistir da realização desse compromisso.

#### **Próximas Telas**